# HPBX Sidecar PROGRAMMING INSTRUCTIONS

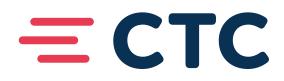

# **HPBX SIDECAR PROGRAMMING**

# HOW TO PROGRAM YOUR HPBX SIDECAR:

- Log in to portal.brainerd.net with your CTC phone number and password.
- Use your 10 digit number, no spaces or dashes.

| = CTC                                                                             |                      |  |  |  |
|-----------------------------------------------------------------------------------|----------------------|--|--|--|
| CommPortal                                                                        | Web                  |  |  |  |
| Please log in bel                                                                 | Please log in below. |  |  |  |
| Number:                                                                           | 2184541234           |  |  |  |
| Password:                                                                         |                      |  |  |  |
| Remember me on this computer.                                                     |                      |  |  |  |
| Login<br>If you have forgotten your password, please contact<br>customer support. |                      |  |  |  |

#### **AFTER LOGIN:**

• A number of options will appear, click on "Devices" in the bottom left.

| Home     | Messages and Calls Contacts                                                                    |                                                                                 |                                                                                                    | Make Call CTC Training Admin - |
|----------|------------------------------------------------------------------------------------------------|---------------------------------------------------------------------------------|----------------------------------------------------------------------------------------------------|--------------------------------|
|          | Phone Status                                                                                   |                                                                                 |                                                                                                    |                                |
|          | Summary                                                                                        | Rules                                                                           | Weekly Schedule                                                                                                    | Special Days                   |
|          |                                                                                                |                                                                                 |                                                                                                    |                                |
|          | When I receive a call                                                                          |                                                                                 | Additional options                                                                                                    |                                |
|          | Ring my phone     Forward to     Send to voicemail     Call Manager lets you decide who, how a |                                                                                 | These options apply in all case<br>have your phone ring.<br>If I don't answer:<br>O Forward to enter a number<br>m © Send to voicemail                                                      |                                |
|          | more                                                                                           |                                                                                 | <ul> <li>Reject the call</li> </ul>                                                                                                    |                                |
|          | Set up rules for more advanced control.                                                        | ules based on time, or day of the w                                             | If I'm in a call:<br>Forward to enter a number<br>Send to voicemail<br>Reject the call<br>What audio should callers hear<br>answered?<br>Gue default ringback<br>Use custom ringback record | before their call is           |
| Y        | Your Services                                                                                  | gs Message<br>Settings                                                          | Notifications Reminders                                                                                                    |                                |
| СТ<br>Ма | ersonal Details<br>C Training Admin<br>arketing<br>vvices                                      | Security<br>Change Password<br>Change Call Services PIN<br>Change Voicemail PIN | Support<br>Help<br>Downloads<br>Send Feedback                                                                                                    |                                |

#### **SET KEYS:**

• This will populate a pop-up window asking you to select which device (if you have multiples). Select "Set Keys"

| Devices    |                |          |    |
|------------|----------------|----------|----|
| Desk Phone | (218) 454 1194 | set keys |    |
|            |                |          | ОК |

#### **PHONE IMAGE WINDOW:**

- A new window will populate with an image of your phone. Click anywhere on the phone or select the edit button.
- Note: In most cases, you will only have one phone to choose from.

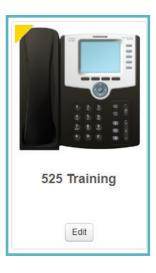

## **PROGRAMMABLE KEYS:**

• Click on the button that you wish to set for a key.

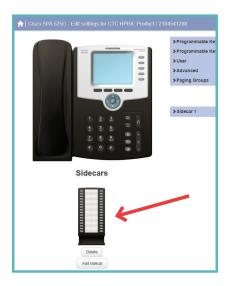

#### **DROP DOWN MENU:**

- Select the drop down menu that appears either:
  - For extensions within your business, select "Enhanced Monitored Extension"
  - All other numbers, you will use "Enhanced Speed Dial"

| the second states |                     |                                                              |   |
|-------------------|---------------------|--------------------------------------------------------------|---|
|                   | ✓ Sidecar 1 ✓ Key 1 |                                                              |   |
|                   | Soft key action     | None                                                         |   |
|                   | ✓Key 2              | None<br>Enhanced Speed Dial                                  |   |
|                   | Soft key action     | Enhanced Call Park<br>Automatic Callback<br>Automatic Recall |   |
|                   | ✓Key 3              | Trace Call<br>Directed Pickup                                |   |
| 7 8 9 1 1         | Soft key action     | Last Caller ID Erasure<br>Line Identity<br>Voicemail         |   |
|                   | ✓Key 4              | Enhanced Monitored Extension<br>Park Call                    |   |
| * 0 # .           | Soft key action     | Retrieve Parked Call<br>Group Pickup<br>Intercom             |   |
|                   | ✓Key 5              | Group page                                                   |   |
| Sidecars          | Soft key action     | Custom None V                                                | - |
|                   | ✓Key 6              |                                                              |   |
|                   | Soft key action     | None                                                         | · |
|                   | ★Key 7              |                                                              |   |
|                   | Soft key action     | None                                                         | • |
|                   | ✓Key 8              |                                                              |   |
| Delete            | Soft key action     | None                                                         | · |
|                   | ★Key 9              |                                                              |   |
| Add sidecar       | Soft key action     | None                                                         | · |

#### LABELING A NUMBER:

- Select the line you want to call this number from. In most cases, this will be Line 1.
- Fill in the telephone number, no dashes or spaces, and label it to be descriptive to you.
- If you must dial the number with 1 and area code, you will need to enter that here.

| ♥ Sidecar 1      |                     |   |
|------------------|---------------------|---|
| ✓Key 1           |                     |   |
| *Soft key action | Enhanced Speed Dial | ~ |
| *Line 🕢          | Line 1              | ~ |
| *Number          | 2184541234          |   |
| Label            | Main Service Line   |   |

#### SAVE CHANGES:

- After you are done making all of the changes you want, select "Save Changes" at the bottom.
- Note: If the check mark in the bottom right indicates "update phone(s) immediately when saving," the phone may or may not take the update automatically. If it does not, you may need to manually update the phone.

|                                 |                                         |                     | Group filter:Sidecar                                               | 1 Clear            |
|---------------------------------|-----------------------------------------|---------------------|--------------------------------------------------------------------|--------------------|
|                                 |                                         |                     |                                                                    |                    |
|                                 |                                         |                     |                                                                    |                    |
|                                 |                                         |                     |                                                                    |                    |
| =                               | ✓ Sidecar 1 ✓Key 1                      | Main Service Line   |                                                                    |                    |
| =                               | "Soft key action                        | Enhanced Speed Dial | ~                                                                  | Reset              |
|                                 |                                         |                     |                                                                    | Pases.             |
|                                 | *Line O                                 | Line 1              | ~                                                                  |                    |
| 123 81                          | *Number                                 | 2184541234          |                                                                    |                    |
| 4 5 6 6 6                       | "Label                                  | Main Service Line   |                                                                    |                    |
| 289 21                          | ✓Key 2                                  |                     |                                                                    |                    |
|                                 | Soft key action                         | None                | ~                                                                  | Reset              |
|                                 | ✓Key 3                                  |                     |                                                                    |                    |
| Sidecars                        | So Click to open or collapse this group | None                | ~                                                                  | Reset              |
|                                 | ✓Key 4                                  |                     |                                                                    |                    |
|                                 | Soft key action                         | None                | ~                                                                  | Reset              |
|                                 | ✓Key 5                                  |                     |                                                                    |                    |
|                                 | Soft key action                         | None                | ~                                                                  | Reset              |
|                                 | ✓Key 6                                  |                     |                                                                    |                    |
|                                 | Soft key action                         | None                | ~                                                                  | Reset              |
| Delete                          | ✓Key 7                                  |                     |                                                                    |                    |
| Add sidecar                     | Soft key action                         | None                | ~                                                                  | Reset              |
|                                 | ✓Key 8                                  |                     |                                                                    |                    |
|                                 | Soft key action                         | None                | ~                                                                  | Reset              |
|                                 | ✓Key 9                                  |                     |                                                                    |                    |
|                                 | Soft key action                         | None                | ~                                                                  | Reset              |
|                                 | ✓Key 10                                 |                     |                                                                    |                    |
|                                 | Soft key action                         | None                | ~                                                                  | Reset              |
|                                 | ✓Key 11                                 |                     |                                                                    |                    |
|                                 | Soft key action                         | None                | ~                                                                  | Reset              |
|                                 | ✓Key 12                                 |                     |                                                                    |                    |
|                                 | Soft key action                         | None                | ~                                                                  | Reset              |
| lapse all Reset all to defaults |                                         |                     | Update phone(s) immediately when saving X Discard characterization | inges Save changes |

## **CLOSING AND LOGGING OFF:**

- Close out of the pop up window.
- Log out from the upper right of the screen.
- You must reboot your telephone before the changes will take effect. (See next page.)

| 🗃 Manage your phones - Google Chrome                                             | - 🗆 🗙                            |       |                                                                                   |                                |  |  |
|----------------------------------------------------------------------------------|----------------------------------|-------|-----------------------------------------------------------------------------------|--------------------------------|--|--|
| https://portal.brainerd.net/test/session3df967b905fa2e8d/line/phoneprofiles.html |                                  |       |                                                                                   |                                |  |  |
| ♠   Phone selection for CTC Training                                             | / 2184540001                     |       |                                                                                   |                                |  |  |
| Manage your phones                                                               |                                  |       |                                                                                   |                                |  |  |
| 525 Training                                                                     | Home Messages and Calls Contacts |       |                                                                                   | Make Call CTC Training Admin + |  |  |
|                                                                                  | Phone Status                     |       |                                                                                   | Logout                         |  |  |
| Edit                                                                             | Summary                          | Rules | Weekly Schedule                                                                   | Special Days                   |  |  |
|                                                                                  |                                  |       |                                                                                   | Apply Cancel                   |  |  |
|                                                                                  | When I receive a call            |       | Additional options                                                                |                                |  |  |
| Create new profile                                                               | Ring my phone     Forward to     |       | These options apply in all cases w<br>have your phone ring.<br>If I don't answer: | here you've chosen to          |  |  |

# UPDATE AND CONFIGURATION ON YOUR PHONE

## **CISCO 514**

- 1. Press the Settings button
- 2. Use the arrow button to highlight 12 Reboot
- 3. Press the select key
- 4. Press the "OK" softkey when prompted on the screen with the following: Confirm System Reboot?

NOTE: The phone will go through a 2-step process of rebooting. After the first time, it will appear functional, but will reboot one more time.

# **CISCO 525**

- 1. Press the Settings button
- 2. Use the arrow key to highlight 9 Device Administration
- 3. Press the Select softkey
- 4. Use the arrow button to highlight 4 Restart
- 5. Press the Select softkey
- 6. Press the OK softkey when prompted on the screen with the following: Do you want to reboot the system?

NOTE: The phone will go through a 2-step process of rebooting. After the first time, it will appear functional, but will reboot one more time.